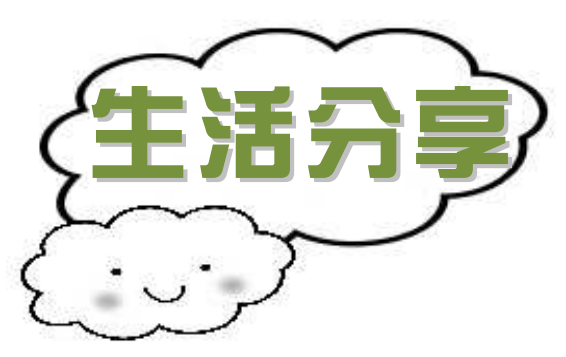

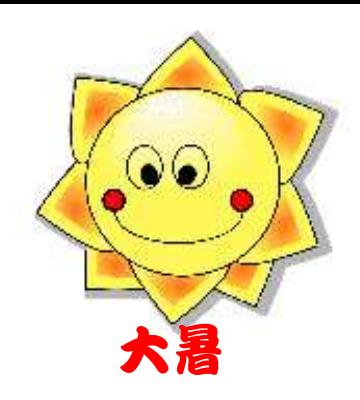

#### 超實用鍵盤快速鍵小技巧

文、圖/員林地政 王惠齡

一般使用者操作電腦的模式,鍵盤是用來打字,滑鼠是來移動游標 與點擊功能的。打字時兩隻手放在鍵盤上,使用滑鼠時就僅能移開一隻 手,所以「滑鼠+鍵盤」使用的流暢性並不是最高的,多用一些鍵盤快 速鍵,就能省下許多時間,提高效率。

舉例來說,如果想打開「我的電腦」,通常是將滑鼠移至桌面的「我 的電腦」並點擊 2 下即可開啟。其實最快的操作方法是按住 Windows 鍵 (圖 1 紅框)後,壓下 E 就直接開啟視窗。以下是常用快速鍵介紹:

#### 一、**Windows** 鍵:彈出開始功能表

- 1. Windows 鍵+D:隱藏、顯示視窗
- 2. Windows 鍵+E:開啟檔案總管
- 3. Windows 鍵+F:開啟 [搜尋檔案和資料夾]
- 4. Windows 鍵+M:所有視窗縮到最小
- 5. Windows 鍵+M+Shift:取消所有視窗縮到最小
- 6. Windows 鍵+Tab:工具列視窗切換

#### 二、**Ctrl** 鍵的快速鍵**(**圖 **1** 藍框**)**:

- 1. Ctrl+A:選取目前視窗中所有項目
- 2. Ctrl+Alt+Del:關閉現用的程式或視窗,電腦重新開機(再按一次)
- 3. Ctrl+Alt+,:將注音輸入法的螢幕小鍵盤切換成標點符號鍵盤。
- 4. Ctrl+B:開啟 [組織我的最愛]。

### 章外七縣化山文電子 年段 105 年第 3 季

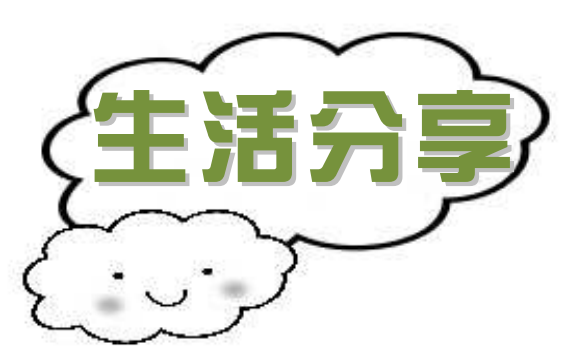

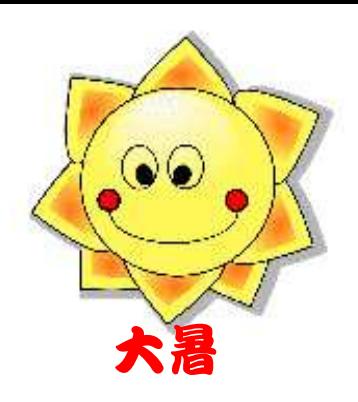

- 5. Ctrl+C:複製所選取的項目到 [剪貼簿]。
- 6. Ctrl+D:將目前網頁加到我的最愛、於開啟的 [檔案總管] 中確 認刪除所選取的檔案。
- 7. Ctrl+E:開啟 [搜尋] 列。
- 8. Ctrl+End:移至頁面的最後一行。
- 9. Ctrl+Esc:彈出開始功能表。
- 10.Ctrl+F:在網頁中尋找。
- 11.Ctrl+F+Windows 鍵:開啟 [搜尋 電腦]。
- 12.Ctrl+H:開啟 [記錄] 列、在指標插入處刪除前一字組(使用記事 本編輯)。
- 13.Ctrl+Home:移至頁面的第一行。
- 14.Ctrl+I:開啟 [我的最愛] 列。
- 15.Ctrl+J:文字編輯換行。
- 16.Ctrl+L:移至新的位址。
- 17.Ctrl+M:文字編輯換行。
- 18.Ctrl+N:開啟新網頁。
- 19.Ctrl+O:移至新的位址。
- 20.Ctrl+P:列印目前的頁面。
- 21.Ctrl+R:重新整理。
- 22.Ctrl+Shift:開啟/關閉輸入法的螢幕小鍵盤。
- 23.Ctrl+Shift+Tab:移動所選取的項目(圖文框)。

### 章外七點社政電子報 105 年第 3 季

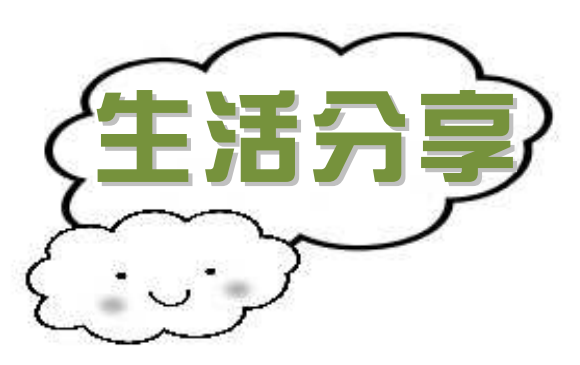

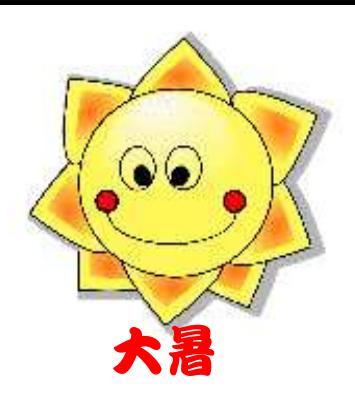

- 24.Ctrl+Tab:移動所選取的項目(圖文框)。
- 25.Ctrl+V:將 [剪貼簿] 的內容插到選取的位置。
- 26.Ctrl+W:關閉目前視窗。
- 27.Ctrl+Windows 鍵:彈出開始功能表。
- 28.Ctrl+X:移除所選取的字組並複製到 [記事本]。
- 29.Ctrl+Z:復原。
- 30.Ctrl+空白鍵:開啟/關閉輸入法的螢幕小鍵盤。

#### 三、**Alt** 鍵的快速鍵**(**圖 **1** 綠框**)**

- 1. Alt+C+空白鍵:關閉現用視窗。
- 2. Alt+D:選取 [網址] 列中的位址。
- 3. Alt+Enter:在指標所選取的檔案,開啟 [內容]。
- 4. Alt+Home:開啟 IE 瀏覽器的首頁。
- 5. Alt+N+空白鍵:將現用視窗縮到最小。
- 6. Alt+R+空白鍵:還原現用視窗。
- 7. Alt+X+空白鍵:將現用視窗放到最大。
- 8. Alt+F4:關閉目前視窗。
- 9. Alt+Tab: 視窗切換。
- 10. Alt+空白鍵:於目前開啟的視窗,彈出「還原、最小化、關閉」

作選項的命令對話框。

#### 四、**F** 功能鍵區

1. F1 顯示說明。

## 章外七縣他政電子報 105 年第 3 季

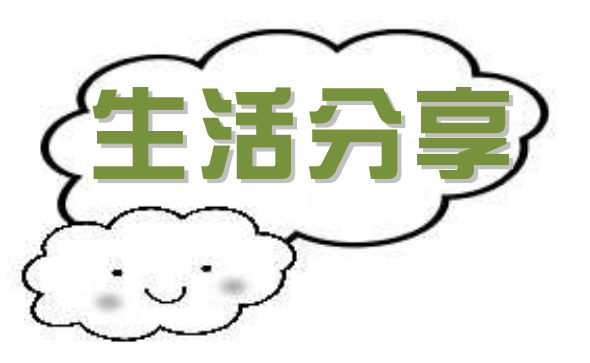

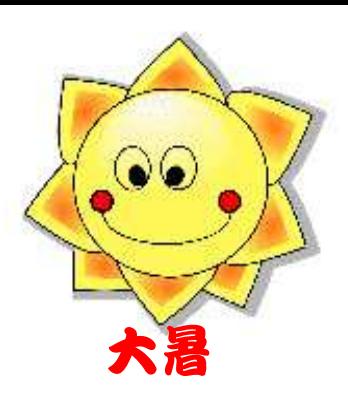

2. F2 為選取的項目重新命名。

3. F3 搜尋檔案或資料夾。

4. F4 顯示 [Windows 檔案總管] 中的網址列清單。

5. F5 重新整理使用中的視窗。

6. F6 將螢幕項目循環顯示在視窗中或桌面上。

7. F10 啟動使用中程式的功能表列。

#### 五、結語

滑鼠的發明讓電腦使用起來更平易近人,但一個路徑一個路徑 慢慢去點實在有些費時,利用鍵盤快速鍵,方便快速切換,提升工 作效率。

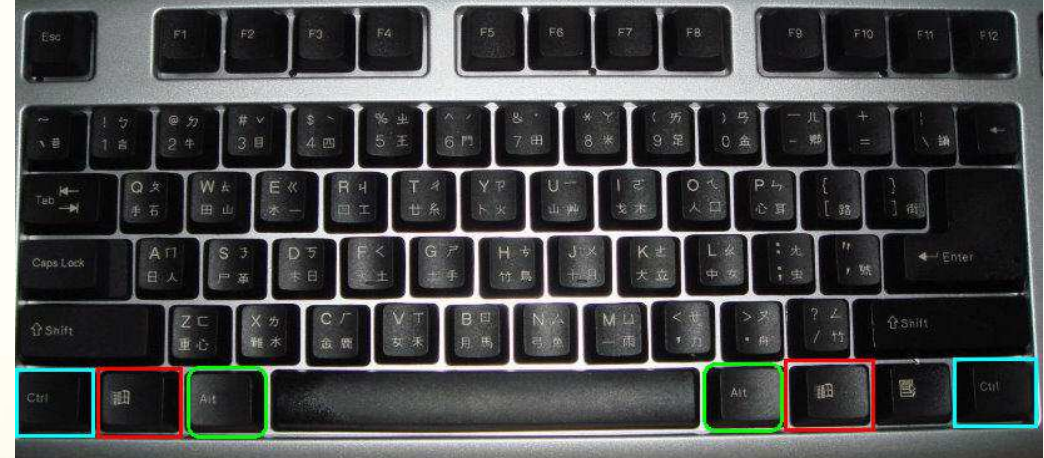

圖 1.鍵盤快捷鍵示意圖

### 參考文章:

1.http://www.techbang.com/posts/2940-list-of-keyboard-shortcuts-quick-operation-of-

your-computer

- 2. http://www.ettoday.net/dalemon/post/1573
- 3. http://www.hsps.tp.edu.tw/main/pcskill/keyboard/kb.html

# 彰化縣地政電子報 105 年第 3 季